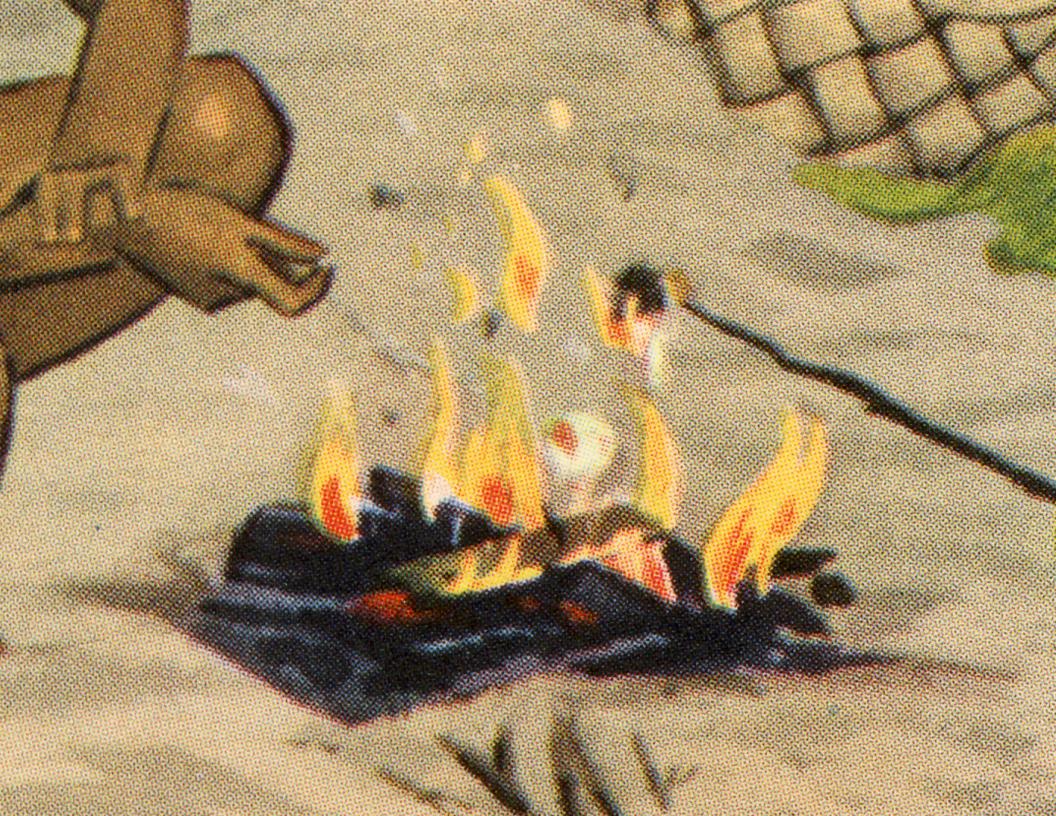

# Web Typography, PART III

### WAYS THAT TYPE HAPPENS ON THE WEB

#### TEXT IN IMAGES

- · fonts "buried" inside graphic files (JPEG, PNG, SVG)
- visually limitless
- unsearchable on their own
- not advised

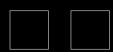

#### WEB-SAFE FONTS

- universal access
- · limited font choices
- easy to employ
- free
- no need for licenses

Arial (sans-serif)

Verdana (sans-serif)

Tahoma (sans-serif)

Trebuchet MS (sans-serif)

Times New Roman (serif)

Georgia (serif)

Garamond (serif)

Courier New (monospace)

Brush Script MT (cursive)

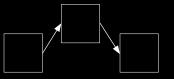

## EMBEDDING SERVICES

- serves up fonts hosted by a third-party on a remote server
- many font choices
- higher quality fonts
- techniques vary based on provider (relatively simple)
- free and fee-based
- fee-based requires licensing

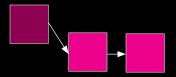

# @FONT-FACE EMBEDDING

- serves up fonts to the viewer from the server that hosts the web site
- many font choices
- higher quality fonts
- fonts are downloaded
- syntax varies based on provider
- free and fee-based
- fee-based requires licensing

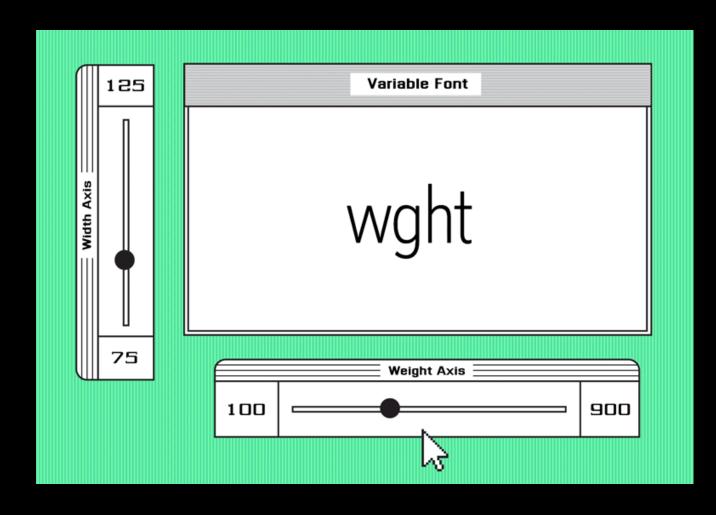

#### VARIABLE FONTS

- spin-off of OpenType format (.otf, .woff, .ttf)
- can typeset with css
- great range possible with one font file
- faster page load times
- can have highly nuanced weights and style variations
- can be animated

#### VARIABLE FONT SAMPLE: ARROW TYPE'S RECURSIVE

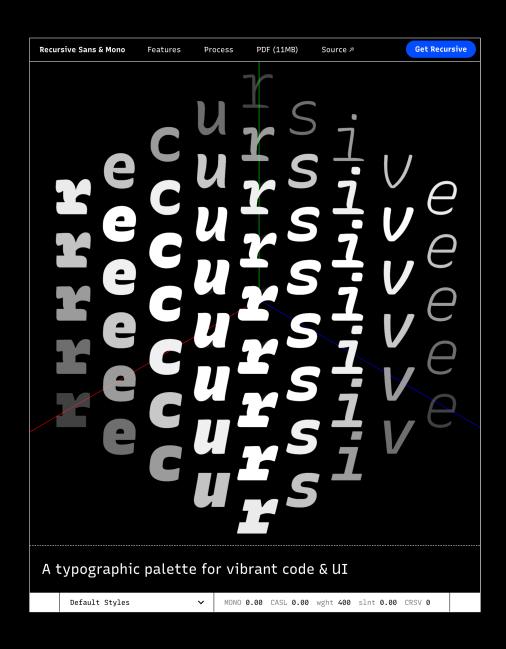

#### VARIABLE FONTS: HOW THEY WORK

"Each kind of variation within a variable font is defined on an axis—essentially, a sliding scale with minimum, maximum, and default values.

"When values are set on a variable font's axes, they produce what is called an instance—a unique font which works just like an old-fashioned static font. Since there are millions of possible instances in any given variable font, font designers make things more manageable by providing preset 'named instances,' that show up in the font menu for easy selection..."

- CROSSLAND & PENNEY

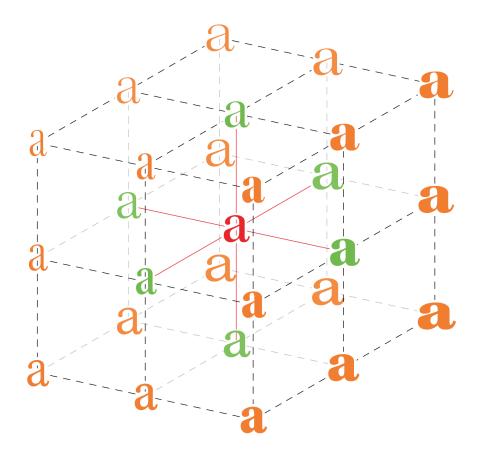

#### **STEP 1) Link to the fonts** (code varies based on source of license and font files):

If using Google variable fonts, follow the prompts to insert their <head> tag code in the HTML file. Ex.:

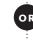

If you have the font file(s), insert them into your project fonts folder and source them using @font-face in css. Ex.:

```
@font-face {
    font-family: MalvaVariable-Roman;
    src: url("fonts/MalvaVariable-Roman.ttf") format('truetype');
    font-weight: 100 900;    }
```

#### STEP 2) Then, in either case above, set the type with css settings, for example:

```
h3 { font-family: MalvaVariable-Roman; font-size: 3vw; font-weight: 200; color: gold; } h3:hover { font-weight: 800; border-bottom: 1px dotted gold; }
```

# Aa Bb Cc Dd Ee Ff Gg Hh li Jj Kk Ll Mm Nn Oo Pp Qq Rr Ss Tt Uu Vv Ww Xx Yy Zz

#### ANIMATED VARIABLE TYPE: STUDIO DUNBAR

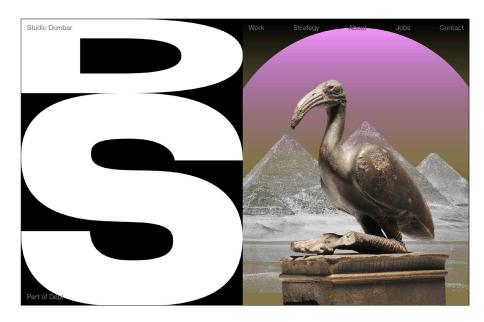

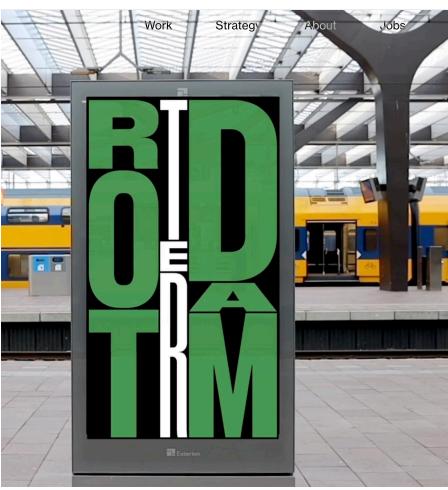

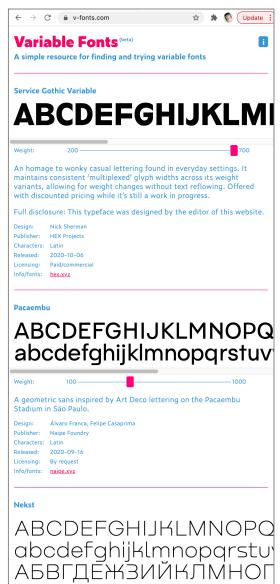

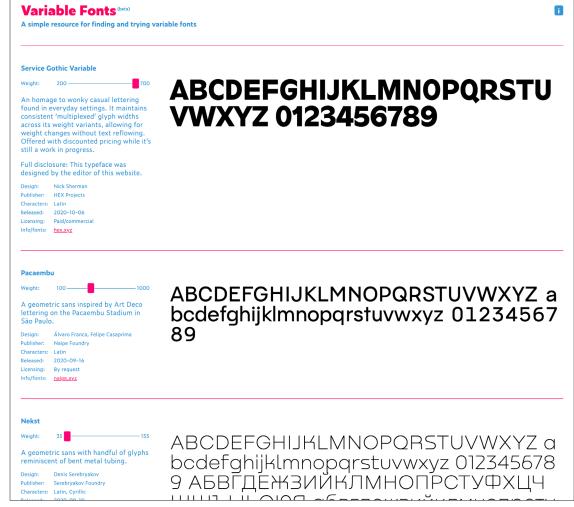